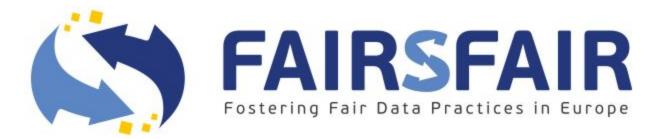

# Facilitating FAIR Awareness Training

Launch of the new FAIR-Aware functionality

Linas Čepinskas & Maaike Verburg - Research Data Management Specialists (DANS)

@DANS\_knaw\_nwo | @FAIRsFAIR\_eu | #FAIRAwareTool @OpenScienceFAIR | #OSFAIR2021

FAIRsFAIR "Fostering FAIR Data Practices In Europe" has received funding from the European Union's Horizon 2020 project call H2020-INFRAEOSC-2018-2020 Grant agreement 831558 September 2021

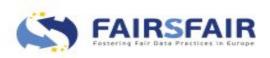

### **FAIR-Aware**

a di kana mangan kana mangan kana sa

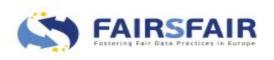

#### FAIRsFAIR - Fostering FAIR data practices in Europe

- Goal: Practical solutions for the use of FAIR principles throughout the research data life cycle
- Budget: €10 million
- Duration: 2019-2022
- Partners: 22 partners from 8 EU member states

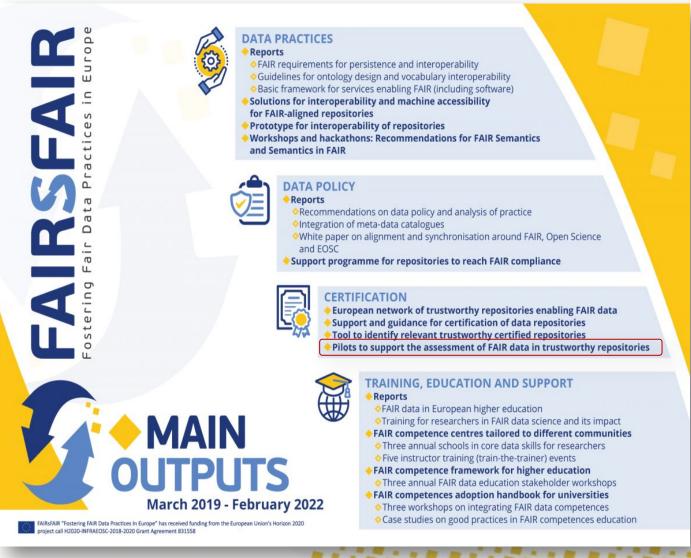

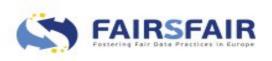

#### **FAIR-Aware**

# **FAIR** Aware

ほうくだい ちゅうくだい ちゅうくだいい

- For researchers and data stewards
- Online tool to raise awareness and educate on the FAIR data principles
- 10 simple questions with practical tips to improve data FAIRness before deposit

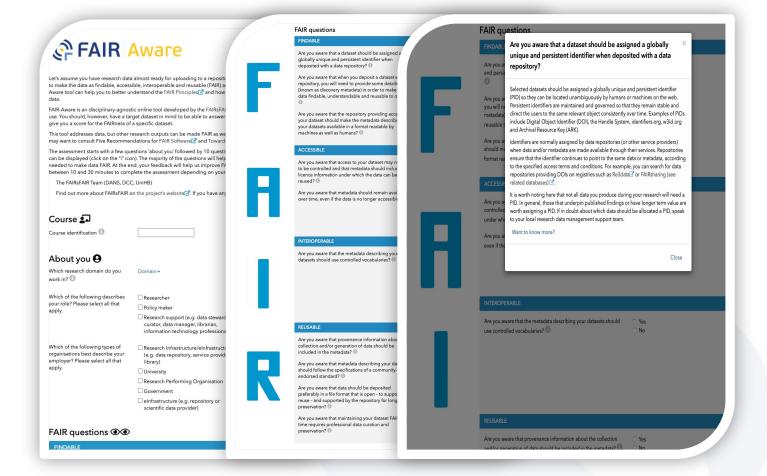

https://fairaware.dans.knaw.nl/ https://youtu.be/TkxSXxkqhfY

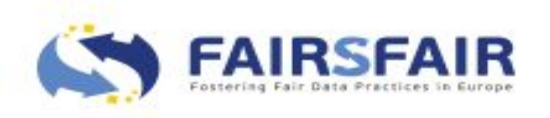

#### How can you make new data more FAIR?

- Use resources to increase your knowledge and practical understanding (develop FAIR skills!)
- Leave feedback about your experience and how the tool can be improved
- Spread the word!

| Feedback 🕄                                            |                                                                  |
|-------------------------------------------------------|------------------------------------------------------------------|
| Please answer the four questions below to help us imp | prove the tool and make it even more relevant for the community. |
| • Which of the following issues do you find hard t    | o understand and/or to answer?                                   |
| 1. Globally unique persistent identifier (PID)        |                                                                  |
| 2. Metadata for citation and discovery                |                                                                  |

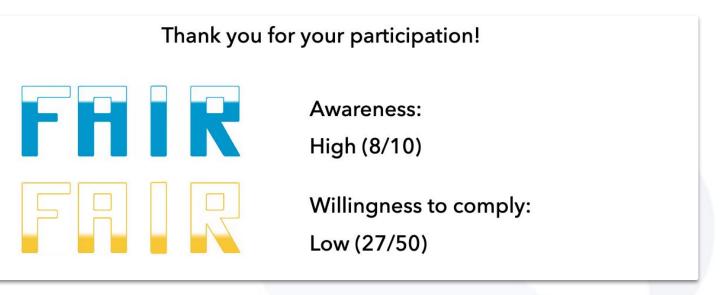

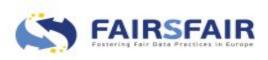

#### **Current status**

- Continuous development throughout FAIRsFAIR
- Focus on improving user-friendliness, guidance information, new functionalities

• Dissemination in different communities

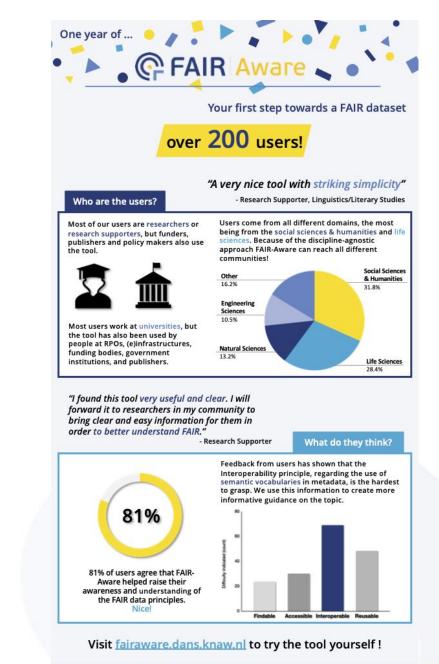

| June 2021

FAIR-Aware is a service of the FAIRsFAIR project

Image source: DANS (June 2021)

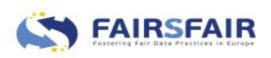

## **FAIR-Aware for training**

.....

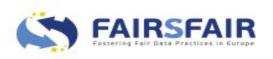

#### Step 1: Get in contact!

• Send and email to:

fair-aware@dans.knaw.nl

- You will receive:
  - Login credentials
  - The instruction manual

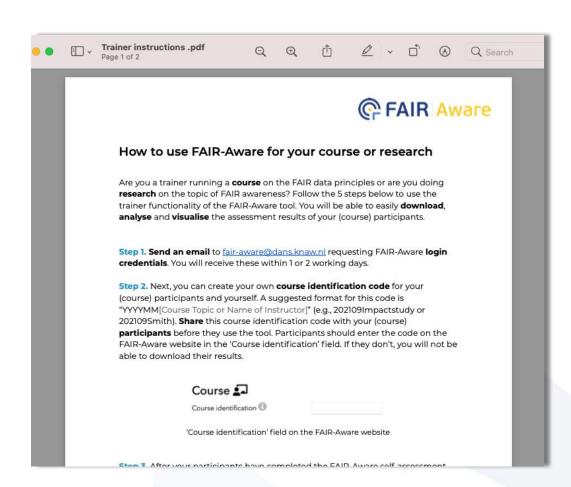

→ Instruction manual can also be downloaded here: <u>https://bit.ly/FAIRAwareInstr</u>

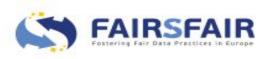

#### **Step 2: Design a course code**

- Determine a unique **course code** 
  - Recommended: YYYYMM[Event] or YYYYMM[NameofTrainer]
- Communicate this to your user base

| Find out more about FAIRsFAIR o                    | n the project's website <b>7</b> . If you have any questions, drop us an e-mail. |  |
|----------------------------------------------------|----------------------------------------------------------------------------------|--|
| Course 🔄                                           | 202109OSFair                                                                     |  |
| About you <b>O</b><br>Which research domain do you | Domain <del>-</del>                                                              |  |

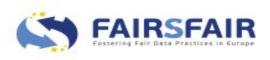

#### **Step 3: Let your users use the tool**

- Make sure they fill in your Course Code in the field
- Average duration: 10-30 minutes
- Answers need to be submitted to be included

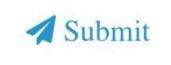

 NB! FAIR-Aware does not want to process personal data. Do not use the feedback fields in the tool for personal communication.

→ Link to tool: <u>https://fairaware.dans.knaw.nl/</u>

→ Link with extra information: <u>https://www.fairsfair.eu/fair-aware</u>

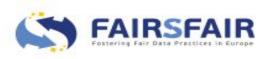

#### **Step 4: Download the results**

- Go to https://fairaware.dans.knaw.nl/ yourself
- Click download button (bottom left corner)
- Fill in the login credentials you received and your course code
- Results will be downloaded in .csv file

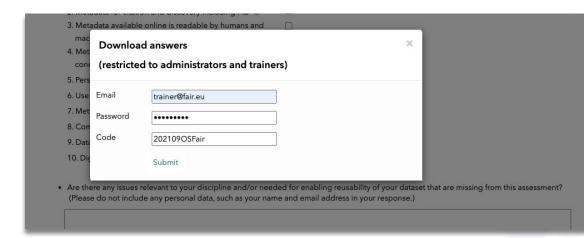

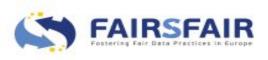

#### **Step 5: Import results**

- Open the downloaded file
- Optionally: convert to right format (depending on software used)
- Analyse yourself or Copy to ready-made template (link in instruction manual)

| Home<br>*<br>t External<br>Data |                                        | Page L<br>nnections<br>operties<br>it Links | 2+ A         | Formulas<br>Z Y<br>Int Filter | Data<br>Clear<br>Reapph<br>Advanc |              | View<br>to Flash-f | Develop        | Data      | Consolidate    | What-if<br>Analysis | Group          | Ungroup Su  |               | ihow Detail<br>Iide Detail | Analysis<br>Tools A | Data<br>nalysis |                | <u> </u> | hare 🧥         |
|---------------------------------|----------------------------------------|---------------------------------------------|--------------|-------------------------------|-----------------------------------|--------------|--------------------|----------------|-----------|----------------|---------------------|----------------|-------------|---------------|----------------------------|---------------------|-----------------|----------------|----------|----------------|
| Possible                        | Data Loss Some $\times \checkmark f_x$ |                                             | ight be lost | if you save                   | this workbo                       | ook in the c | comma-del          | mited (.csv)   | format. T | o preserve th  | nese featur         | es, save it in | an Excel fi | ile format.   |                            |                     |                 |                | 2        | iave As        |
| A                               | 8                                      | с                                           | D            | ŧ                             | F                                 | G            | н                  | 1              | J         | к              | L                   | м              | N           | 0             | Р                          | Q                   | R               | S              | т        | U              |
| Host                            | Date                                   | Code                                        | Domain       | Role                          | Organizatio                       |              | FQ1-i              | FQ2            | FQ2-i     | FQ3            | FQ3-i               | AQ1            | AQ1-i       | AQ2           | AQ2-i                      | IQ1                 | 1Q1-i           | RQ1            | RQ1-i    | RQ2            |
| DANS                            | 16/09/2021 13:02                       |                                             |              | Researcher                    |                                   |              |                    | 5 Yes          |           | 5 Yes          |                     | 5 Yes          |             | 5 Yes         |                            | 5 Yes               |                 | 5 Yes          |          | 5 Yes          |
| DANS                            | 16/09/2021 13:04                       |                                             |              |                               |                                   |              |                    | 2 Yes<br>5 Yes |           | 3 Yes<br>4 Yes |                     | 1 Yes<br>3 Yes |             | 5 No<br>4 Yes |                            | 3 Yes               |                 | 1 No<br>2 Yes  |          | 2 No           |
| DANS<br>DANS                    | 16/09/2021 13:05 16/09/2021 13:06      |                                             |              |                               |                                   |              |                    | 5 Yes<br>5 Yes |           | 4 Yes<br>4 Yes |                     | 3 Yes<br>5 No  |             | 4 Yes<br>2 No |                            | 3 Yes<br>4 Yes      |                 | 2 Yes<br>1 Yes |          | 1 Yes<br>4 Yes |
| DANS                            | 16/09/2021 13:08                       |                                             |              | Research su                   |                                   |              |                    | 5 Yes          |           | 3 No           |                     | 4 Yes          |             | 4 Yes         |                            | 5 No                |                 | 1 Yes          |          | 3 Yes          |
| DAINS                           | 10/05/2021 15:07                       | 20210505Fa                                  | Other        | Nesearch su                   | onversity                         | 105          |                    | 3 165          |           | 3 140          |                     | 4 165          |             | 4 165         |                            | 5 110               |                 | 1165           |          | 3 165          |
|                                 |                                        |                                             |              |                               |                                   |              |                    |                |           |                |                     |                |             |               |                            |                     |                 |                |          |                |
|                                 |                                        |                                             |              |                               |                                   |              |                    |                |           |                |                     |                |             |               |                            |                     |                 |                |          |                |
|                                 |                                        |                                             |              |                               |                                   |              |                    |                |           |                |                     |                |             |               |                            |                     |                 |                |          |                |
|                                 |                                        |                                             |              |                               |                                   |              |                    |                |           |                |                     |                |             |               |                            |                     |                 |                |          |                |
|                                 |                                        |                                             |              |                               |                                   |              |                    |                |           |                |                     |                |             |               |                            |                     |                 |                |          |                |
|                                 |                                        |                                             |              |                               |                                   |              |                    |                |           |                |                     |                |             |               |                            |                     |                 |                |          |                |
|                                 |                                        |                                             |              |                               |                                   |              |                    |                |           |                |                     |                |             |               |                            |                     |                 |                |          |                |
|                                 |                                        |                                             |              |                               |                                   |              |                    |                |           |                |                     |                |             |               |                            |                     |                 |                |          |                |
|                                 |                                        |                                             |              |                               |                                   |              |                    |                |           |                |                     |                |             |               |                            |                     |                 |                |          |                |
|                                 |                                        |                                             |              |                               |                                   |              |                    |                |           |                |                     |                |             |               |                            |                     |                 |                |          |                |
|                                 |                                        |                                             |              |                               |                                   |              |                    |                |           |                |                     |                |             |               |                            |                     |                 |                |          |                |
|                                 |                                        |                                             |              |                               |                                   |              |                    |                |           |                |                     |                |             |               |                            |                     |                 |                |          |                |
|                                 |                                        |                                             |              |                               |                                   |              |                    |                |           |                |                     |                |             |               |                            |                     |                 |                |          |                |
|                                 |                                        |                                             |              |                               |                                   |              |                    |                |           |                |                     |                |             |               |                            |                     |                 |                |          |                |
|                                 |                                        |                                             |              |                               |                                   |              |                    |                |           |                |                     |                |             |               |                            |                     |                 |                |          |                |
|                                 |                                        |                                             |              |                               |                                   |              |                    |                |           |                |                     |                |             |               |                            |                     |                 |                |          |                |
|                                 |                                        |                                             |              |                               |                                   |              |                    |                |           |                |                     |                |             |               |                            |                     |                 |                |          |                |
|                                 |                                        |                                             |              |                               |                                   |              |                    |                |           |                |                     |                |             |               |                            |                     |                 |                |          |                |
|                                 |                                        |                                             |              |                               |                                   |              |                    |                |           |                |                     |                |             |               |                            |                     |                 |                |          |                |
|                                 |                                        |                                             |              |                               |                                   |              |                    |                |           |                |                     |                |             |               |                            |                     |                 |                |          |                |
|                                 |                                        |                                             |              |                               |                                   |              |                    |                |           |                |                     |                |             |               |                            |                     |                 |                |          |                |
|                                 |                                        |                                             |              |                               |                                   |              |                    |                |           |                |                     |                |             |               |                            |                     |                 |                |          |                |
|                                 |                                        |                                             |              |                               |                                   |              |                    |                |           |                |                     |                |             |               |                            |                     |                 |                |          |                |
|                                 |                                        |                                             |              |                               |                                   |              |                    |                |           |                |                     |                |             |               |                            |                     |                 |                |          |                |
|                                 |                                        |                                             | -            |                               |                                   | -            | -                  |                |           |                |                     |                |             |               |                            |                     |                 |                |          |                |

| -        | FAIR-Aw      | are results ar                   | alysis (for ext | emaluse)                       | φ Ri i   | 2 |          |            |     |               |       |     |        | _     | 1   | -   |                |   |           |  |
|----------|--------------|----------------------------------|-----------------|--------------------------------|----------|---|----------|------------|-----|---------------|-------|-----|--------|-------|-----|-----|----------------|---|-----------|--|
|          |              |                                  | Format Data T   |                                |          |   | WES SECO | nds.ep:    |     |               |       |     | ~      |       | Q   | ••  | 👷 Share        |   | <b>M</b>  |  |
| -        |              | 1003 - 6                         | % .000_ 12      | Sw Defeedt (He                 | × 12     |   | B T      | S A        | è.  | m 52          | - 1 B |     | T = 14 | * 84. |     |     |                |   | ~         |  |
| 1:6      | •            |                                  |                 |                                |          |   |          | • <u>=</u> |     |               |       |     |        |       |     |     |                |   |           |  |
| 1.0      |              | C                                | D               | 5                              |          |   |          |            | w 1 |               | N.    | 0   | 0      | 0     | 0   |     |                | м | 147       |  |
| 1        |              | Code                             |                 |                                |          |   |          |            |     |               |       |     |        |       |     |     | RQ1RQ2         |   |           |  |
|          |              | 3 202109OSFair                   |                 |                                | Rese Yes |   | Yes      | 5 Ye       |     | 5 Yes         |       | Yes |        | Yes   |     | Yes | 5 Yes          |   | Yes       |  |
| 8        | 16/09/2021 1 | 3 202109OSFair                   | Engineering Sc  | i Policy maker                 | Rese No  | 2 | Yes      | 3 Ye       | 5   | 1 Yes         | 5     | No  | 3      | Yes   | 1   | No  | 2 No           | 4 | Yes       |  |
|          |              | 3 202109OSFair                   |                 | Research supp                  |          |   | Yes      | 4 Ye       |     | 3 Yes         |       | Yes |        | Yes   |     | Yes | 1 Yes          |   | Yes       |  |
|          |              | 3 202109OSFair<br>3 202109OSFair |                 | Researcher AN<br>Research supp |          |   | Yes      |            |     | 5 No<br>4 Yes |       | No  | 4      | Yes   |     | Yes | 4 Yes<br>3 Yes |   | No<br>Yes |  |
| 7        | 10/09/2021 1 | 5 20210305Fair                   | outer           | nesearch supp                  | convites | 5 | 162      | 3 N        | ,   | * 165         | 4     | res | 5      | NU    | - 1 | 162 | 3 165          | 5 | ies       |  |
| 8        |              |                                  |                 |                                |          |   |          |            |     |               |       |     |        |       |     |     |                |   |           |  |
| 9        |              |                                  |                 |                                |          |   |          |            |     |               |       |     |        |       |     |     |                |   |           |  |
| 10       |              |                                  |                 |                                |          |   |          |            |     |               |       |     |        |       |     |     |                |   |           |  |
| 11<br>12 |              |                                  |                 |                                |          |   |          |            |     |               |       |     |        |       |     |     |                |   |           |  |
| 12       |              |                                  |                 |                                |          |   |          |            |     |               |       |     |        |       |     |     |                |   |           |  |
| 14       |              |                                  |                 |                                |          |   |          |            |     |               |       |     |        |       |     |     |                |   |           |  |
| 15       |              |                                  |                 |                                |          |   |          |            |     |               |       |     |        |       |     |     |                |   |           |  |
| 16       |              |                                  |                 |                                |          |   |          |            |     |               |       |     |        |       |     |     |                |   |           |  |
| 17<br>18 |              |                                  |                 |                                |          |   |          |            |     |               |       |     |        |       |     |     |                |   |           |  |
| 19       |              |                                  |                 |                                |          |   |          |            |     |               |       |     |        |       |     |     |                |   | _         |  |
| 20       |              |                                  |                 |                                |          |   |          |            |     |               |       |     |        |       |     |     |                |   |           |  |
| 21       |              |                                  |                 |                                |          |   |          |            |     |               |       |     |        |       |     |     |                |   |           |  |
| 22       |              |                                  |                 |                                |          |   |          |            |     |               |       |     |        |       |     |     |                |   |           |  |
| 23       |              |                                  |                 |                                |          |   |          |            |     |               |       |     |        |       |     |     |                |   |           |  |
| 24       |              |                                  |                 |                                |          |   |          |            |     |               |       |     |        |       |     |     |                |   |           |  |
| 26       |              |                                  |                 |                                |          |   |          |            |     |               |       |     |        |       |     |     |                |   |           |  |
| 27       |              |                                  |                 |                                |          |   |          |            |     |               |       |     |        |       |     |     |                |   |           |  |
| 28       |              |                                  |                 |                                |          |   |          |            |     |               |       |     |        |       |     |     |                |   |           |  |
| 29<br>30 |              |                                  |                 |                                |          |   |          |            |     |               |       |     |        |       |     |     |                |   | _         |  |
| 30       |              |                                  |                 |                                |          |   |          |            |     |               |       |     |        |       |     |     |                |   |           |  |
| 32       |              |                                  |                 |                                |          |   |          |            |     |               |       |     |        |       |     |     |                |   |           |  |
| 33       |              |                                  |                 |                                |          |   |          |            |     |               |       |     |        |       |     |     |                |   |           |  |
| 34       |              |                                  |                 |                                |          |   |          |            |     |               |       |     |        |       |     |     |                |   |           |  |
| 35<br>35 |              |                                  |                 |                                |          |   |          |            |     |               |       |     |        |       |     |     |                |   | _         |  |
| 30       |              |                                  |                 |                                |          |   |          |            |     |               |       |     |        |       |     |     |                |   |           |  |
| 38       |              |                                  |                 |                                |          |   |          |            |     |               |       |     |        |       |     |     |                |   |           |  |
| 39       |              |                                  |                 |                                |          |   |          |            |     |               |       |     |        |       |     |     |                |   |           |  |
| -40      |              |                                  |                 |                                |          |   |          |            |     |               |       |     |        |       |     |     |                |   |           |  |
| 41 42    |              |                                  |                 |                                |          |   |          |            |     |               |       |     |        |       |     |     |                |   |           |  |
| 42       |              |                                  |                 |                                |          |   |          |            |     |               |       |     |        |       |     |     |                |   |           |  |
| 44       |              |                                  |                 |                                |          |   |          |            |     |               |       |     |        |       |     |     |                |   | 1         |  |
|          |              |                                  |                 |                                |          |   |          |            |     |               |       |     |        |       |     |     |                |   |           |  |

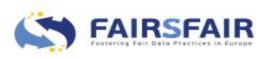

#### **Step 6: Analyse**

- Quick and easy overview of your users' responses
- Simply enter data, graphs will update
- README page with instructions and troubleshooting tips
- Personal copy, edit however you like

|                                                                                                    | C ( docs.google.com/spreadsheets/d/ttbYITGtD68S_F-mdGUvrqZnMTEb20pQbmcGTlw6WQ/edit?pli=1#gid=1671601269                                                                                                    |
|----------------------------------------------------------------------------------------------------|----------------------------------------------------------------------------------------------------|
|                                                                                                    | FAIR-Aware results analysis (for external use) 🔅 🗈 🔗                                                                                                    |
| k                                                                                                    | へ つ 香 戸 100% マ E % .000 123マ Default(Heマ 12 マ Β <i>I</i> 令 <u>A</u> 令 田 語 マ Ξ マ 土 マ 快 マ ジャ co 田 画 マ τ Σ τ                                                                                                    |
| 53                                                                                                    | $\cdot   f_X  $                                                                                                    |
| _                                                                                                    | A B C D E F G H I J K                                                                                                    |
| 1                                                                                                    |                                                                                                    |
| 3                                                                                                    | Thank you for using the FAIR-Aware too!!         This document will show you how to export your results and will allow you to analyze them easily.         If you have any questions or suggestions regarding this document that aren't answered in the troubleshooting box, please contact fair-aware@dans.knaw.nl         Please reference the tool when reporting about your findings:         Vesa Akerman, Linas Cepinskas, Maaike Verburg, & Mokrane Mustapha. (2021). FAIR-Aware: Assess Your Knowledge of FAIR (v1.0.1).         Zenodo. https://doi.org/10.5281/zenodo.5084861                                                                                                    |
|                                                                                                    |                                                                                                    |
| 4                                                                                                    |                                                                                                    |
| 4                                                                                                    | Instructions on analyzing your FAIR-Aware results in this document                                                                                                    |
|                                                                                                    | Instructions on analyzing your FAIR-Aware results in this document                                                                                                    |
| 5<br>6<br>7                                                                                                    |                                                                                                    |
| 5<br>6<br>7<br>8                                                                                                    | Instructions on analyzing your FAIR-Aware results in this document 1. Download the results from the Database on <u>fairaware.dans.knaw.nl</u> using your log in credentials and the code you specified for your users                                                                                                    |
| 5<br>6<br>7<br>8<br>9                                                                                                    | 1. Download the results from the Database on fairaware.dans.knaw.nl using your log in credentials and the code you specified for your users                                                                                                    |
| 5<br>6<br>7<br>8<br>9<br>10                                                                                                    | <ol> <li>Download the results from the Database on <u>fairaware.dans.knaw.nl</u> using your log in credentials and the code you specified for your users</li> <li>Open the .csv file (preferably in Numbers, but Excel or another software is also fine), select all content and copy-paste it to this document to the</li> </ol>                                                                                                    |
| 5<br>6<br>7<br>8<br>9<br>10<br>11                                                                                                 | 1. Download the results from the Database on fairaware.dans.knaw.nl using your log in credentials and the code you specified for your users                                                                                                    |
| 5<br>6<br>7<br>8<br>9<br>10<br>11<br>12                                                                                           | Download the results from the Database on <u>fairaware.dans.knaw.nl</u> using your log in credentials and the code you specified for your users     Open the .csv file (preferably in Numbers, but Excel or another software is also fine), select all content and copy-paste it to this document to the <u>FAIR-Aware responses</u> ' sheet                                                                                                    |
| 5<br>6<br>7<br>8<br>9<br>10<br>11                                                                                                 | Download the results from the Database on <u>fairaware.dans.knaw.nl</u> using your log in credentials and the code you specified for your users     Open the .csv file (preferably in Numbers, but Excel or another software is also fine), select all content and copy-paste it to this document to the <u>FAIR-Aware responses</u> ' sheet     Manually delete all rows that contain invalid responses (if any), for example:     a. Come from a different host than "DANS" (e.g., TEST or DORANUM)                                                                                                    |
| 5<br>6<br>7<br>8<br>9<br>10<br>11<br>12<br>13                                                                                     | Download the results from the Database on <u>fairaware.dans.knaw.nl</u> using your log in credentials and the code you specified for your users     Open the .csv file (preferably in Numbers, but Excel or another software is also fine), select all content and copy-paste it to this document to the <u>'FAIR-Aware responses'</u> sheet     Anaually delete all rows that contain invalid responses (if any), for example:                                                                                                    |
| 5<br>6<br>7<br>8<br>9<br>10<br>11<br>12<br>13<br>14                                                                               | 1. Download the results from the Database on <u>fairaware.dans.knaw.nl</u> using your log in credentials and the code you specified for your users     2. Open the .csv file (preferably in Numbers, but Excel or another software is also fine), select all content and copy-paste it to this document to the <u>'FAIR-Aware responses'</u> sheet     3. Manually delete all rows that contain invalid responses (if any), for example:         a. Come from a different host than "DANS" (e.g., TEST or DORANUM)         b. Are test inputs (identifiable by some form of the word "test" in column <i>Missing Metrics</i> and/or <i>General Feedback</i> )     c. Are otherwise not valid responses (e.g., other languages)                                                                                                    |
| 5<br>6<br>7<br>8<br>9<br>10<br>11<br>12<br>13<br>14<br>15                                                                         | 1. Download the results from the Database on <u>fairaware.dans.knaw.nl</u> using your log in credentials and the code you specified for your users     2. Open the .csv file (preferably in Numbers, but Excel or another software is also fine), select all content and copy-paste it to this document to the <u>'FAIR-Aware responses</u> ' sheet     3. Manually delete all rows that contain invalid responses (if any), for example:         a. Come from a different host than 'DANS' (e.g., TEST or DORANUM)     b. Are test inputs (identifiable by some form of the word 'test' in column <i>Missing Metrics</i> and/or <i>General Feedback</i> )                                                                                                    |
| 5<br>6<br>7<br>8<br>9<br>10<br>11<br>12<br>13<br>14<br>15<br>16                                                                   | <ol> <li>Download the results from the Database on <u>fairaware.dans.knaw.nl</u> using your log in credentials and the code you specified for your users</li> <li>Open the .csv file (preferably in Numbers, but Excel or another software is also fine), select all content and copy-paste it to this document to the <u>'FAIR-Aware responses</u>' sheet</li> <li>Manually delete all rows that contain invalid responses (if any), for example:         <ul> <li>a. Come from a different host than 'DANS' (e.g., TEST or DORANUM)</li> <li>b. Are test inputs (identifiable by some form of the word 'test' in column <i>Missing Metrics</i> and/or <i>General Feedback</i>)</li> <li>c. Are otherwise not valid responses (e.g., other languages)</li> <li>make sure no empty rows are left in the 'FAIR-Aware responses' sheet</li> </ul> </li> </ol>                                                                                                    |
| 5<br>6<br>7<br>8<br>9<br>10<br>11<br>12<br>13<br>14<br>15<br>16<br>17<br>18<br>19                                                 | <ol> <li>Download the results from the Database on <u>fairaware.dans.knaw.nl</u> using your log in credentials and the code you specified for your users</li> <li>Open the .csv file (preferably in Numbers, but Excel or another software is also fine), select all content and copy-paste it to this document to the         <u>FAIR-Aware responses</u>' sheet     </li> <li>Manually delete all rows that contain invalid responses (if any), for example:         <ul> <li>a. Come from a different host than "DANS" (e.g., TEST or DORANUM)</li> <li>b. Are test inputs (identifiable by some form of the word "test" in column <i>Missing Metrics</i> and/or <i>General Feedback</i>)</li> <li>c. Are otherwise not valid responses (e.g., other languages)</li> <li>make sure no empty rows are left in the "FAIR-Aware responses' sheet</li> </ul> </li> <li>5. (only applicable if data was opened in Excel before importing) check for any strange symbols in written text (-tt-+t) and delete/replace them with the</li> </ol>                                                                                                    |
| 5<br>6<br>7<br>8<br>9<br>10<br>11<br>12<br>13<br>14<br>15<br>16<br>17<br>18                                                       | <ol> <li>Download the results from the Database on <u>fairaware.dans.knaw.nl</u> using your log in credentials and the code you specified for your users</li> <li>Open the .csv file (preferably in Numbers, but Excel or another software is also fine), select all content and copy-paste it to this document to the <u>'FAIR-Aware responses</u>' sheet</li> <li>Manually delete all rows that contain invalid responses (if any), for example:         <ul> <li>a. Come from a different host than 'DANS' (e.g., TEST or DORANUM)</li> <li>b. Are test inputs (identifiable by some form of the word 'test' in column <i>Missing Metrics</i> and/or <i>General Feedback</i>)</li> <li>c. Are otherwise not valid responses (e.g., other languages)</li> <li>make sure no empty rows are left in the 'FAIR-Aware responses' sheet</li> </ul> </li> </ol>                                                                                                    |
| 5<br>6<br>7<br>8<br>9<br>10<br>11<br>12<br>13<br>14<br>15<br>16<br>17<br>18<br>19<br>20<br>21                                     | <ol> <li>Download the results from the Database on <u>fairaware.dans.knaw.nl</u> using your log in credentials and the code you specified for your users</li> <li>Open the .csv file (preferably in Numbers, but Excel or another software is also fine), select all content and copy-paste it to this document to the <u>'FAIR-Aware responses</u>' sheet</li> <li>Manually delete all rows that contain invalid responses (if any), for example:         <ul> <li>a. Come from a different host than 'DANS' (e.g., TEST or DORANUM)</li> <li>b. Are test inputs (identifiable by some form of the word 'test' in column <i>Missing Metrics</i> and/or <i>General Feedback</i>)</li> <li>c. Are otherwise not valid responses (e.g., other languages)</li> <li>make sure no empty rows are left in the 'FAIR-Aware responses' sheet</li> </ul> </li> <li>5. (only applicable if data was opened in Excel before importing) check for any strange symbols in written text (-t-t-t-t) and delete/replace them with the right characters. We are working on making sure the export won't include these symbols in the future.</li> </ol>                                                                                                    |
| 5<br>6<br>7<br>8<br>9<br>10<br>11<br>12<br>13<br>14<br>15<br>16<br>17<br>18<br>19<br>20<br>21<br>22                               | <ol> <li>Download the results from the Database on <u>fairaware.dans.knaw.nl</u> using your log in credentials and the code you specified for your users</li> <li>Open the .csv file (preferably in Numbers, but Excel or another software is also fine), select all content and copy-paste it to this document to the         <u>FAIR-Aware responses</u>' sheet     </li> <li>Manually delete all rows that contain invalid responses (if any), for example:         <ul> <li>a. Come from a different host than "DANS" (e.g., TEST or DORANUM)</li> <li>b. Are test inputs (identifiable by some form of the word "test" in column <i>Missing Metrics</i> and/or <i>General Feedback</i>)</li> <li>c. Are otherwise not valid responses (e.g., other languages)</li> <li>make sure no empty rows are left in the "FAIR-Aware responses' sheet</li> </ul> </li> <li>5. (only applicable if data was opened in Excel before importing) check for any strange symbols in written text (-tt-+t) and delete/replace them with the</li> </ol>                                                                                                    |
| 5<br>6<br>7<br>8<br>9<br>10<br>11<br>12<br>13<br>14<br>15<br>16<br>17<br>18<br>19<br>20<br>21<br>22<br>23                         | <ol> <li>Download the results from the Database on <u>fairaware.dans.knaw.nl</u> using your log in credentials and the code you specified for your users</li> <li>Open the .csv file (preferably in Numbers, but Excel or another software is also fine), select all content and copy-paste it to this document to the <u>'FAIR-Aware responses</u>' sheet</li> <li>Manually delete all rows that contain invalid responses (if any), for example:         <ul> <li>Come from a different host than 'DANS' (e.g., TEST or DORANUM)</li> <li>Are test inputs (dentifiable by some form of the word 'test' in column <i>Missing Metrics</i> and/or <i>General Feedback</i>)</li> <li>Are otherwise not valid responses (e.g., other languages)</li> <li>make sure no empty rows are left in the 'FAIR-Aware responses' sheet</li> </ul> </li> <li>So (only applicable if data was opened in Excel before importing) check for any strange symbols in written text (¬t¬t¬t¬t) and delete/replace them with the right characters. We are working on making sure the export won't include these symbols in the future.</li> <li>The data is now clean for analysis, and all statistics should automatically update to the new data (see the '<u>Result statistics</u>' sheet)</li> </ol>                                                                                                    |
| 5<br>6<br>7<br>8<br>9<br>10<br>11<br>12<br>13<br>14<br>15<br>16<br>17<br>18<br>19<br>20<br>21<br>22<br>23<br>24                   | <ol> <li>Download the results from the Database on <u>fairaware.dans.knaw.nl</u> using your log in credentials and the code you specified for your users</li> <li>Open the .csv file (preferably in Numbers, but Excel or another software is also fine), select all content and copy-paste it to this document to the <u>'FAIR-Aware responses</u>' sheet</li> <li>Manually delete all rows that contain invalid responses (if any), for example:         <ul> <li>a. Come from a different host than 'DANS' (e.g., TEST or DORANUM)</li> <li>b. Are test inputs (identifiable by some form of the word 'test' in column <i>Missing Metrics</i> and/or <i>General Feedback</i>)</li> <li>c. Are otherwise not valid responses (e.g., other languages)</li> <li>make sure no empty rows are left in the 'FAIR-Aware responses' sheet</li> </ul> </li> <li>5. (only applicable if data was opened in Excel before importing) check for any strange symbols in written text (-t-t-t-t) and delete/replace them with the right characters. We are working on making sure the export won't include these symbols in the future.</li> </ol>                                                                                                    |
| 5<br>7<br>8<br>9<br>10<br>11<br>12<br>13<br>14<br>15<br>16<br>17<br>18<br>19<br>20<br>21<br>22<br>23<br>24<br>25                  | <ol> <li>Download the results from the Database on <u>fairaware.dans.knaw.nl</u> using your log in credentials and the code you specified for your users</li> <li>Open the .csv file (preferably in Numbers, but Excel or another software is also fine), select all content and copy-paste it to this document to the         <u>FAIR-Aware responses</u>' sheet     </li> <li>Manually delete all rows that contain invalid responses (if any), for example:         <ul> <li>a. Come form a different host than "DANS" (e.g., TEST or DORANUM)</li> <li>b. Are test inputs (identifiable by some form of the word "test" in column <i>Missing Metrics</i> and/or <i>General Feedback</i>)</li> <li>c. Are otherwise not valid responses (e.g., other languages)</li> <li>make sure no empty rows are left in the "FAIR-Aware responses' sheet</li> </ul> </li> <li>So (only applicable if data was opened in Excel before importing) check for any strange symbols in written text (¬t¬t¬t¬t) and delete/replace them with the right characters. We are working on making sure the export won't include these symbols in the future.</li> <li>The data is now clean for analysis, and all statistics should automatically update to the new data (see the '<u>Result statistics</u>' sheet)</li> <li>If you are using this tool and the accompanying analysis more than once, it is recommended to use version control. You can keep track of when you last</li> </ol>                                                                                                    |
| 5<br>6<br>7<br>8<br>9<br>10<br>11<br>12<br>13<br>14<br>15<br>16<br>17<br>18<br>19<br>20<br>21<br>22<br>23<br>24<br>25<br>26       | <ol> <li>Download the results from the Database on <u>fairaware.dans.knaw.nl</u> using your log in credentials and the code you specified for your users</li> <li>Open the .csv file (preferably in Numbers, but Excel or another software is also fine), select all content and copy-paste it to this document to the <u>FAIR-Aware responses</u>' sheet</li> <li>Manually delete all rows that contain invalid responses (if any), for example:         <ul> <li>Come from a different host than "DANS" (e.g., TEST or DORANUM)</li> <li>Are test inputs (identifiable by some form of the word "test" in column <i>Missing Metrics</i> and/or <i>General Feedback</i>)</li> <li>Are otherwise not valid responses (e.g., other languages)</li> <li>make sure no empty rows are left in the 'FAIR-Aware responses' sheet</li> </ul> </li> <li>So (only applicable if data was opened in Excel before importing) check for any strange symbols in written text (-t-t-t-t) and delete/replace them with the right characters. We are working on making sure the export won't include these symbols in the future.</li> <li>The data is now clean for analysis, and all statistics should automatically update to the new data (see the '<u>Result statistics</u>' sheet)</li> <li>If you are using this tool and the accompanying analysis more than once, it is recommended to use version control. You can keep track of when you last updated the results by changing the date at the top of the 'FAIR-Aware response's sheet. You can also add version control to the document name, or use Google Spreadsheet's version control by going to File &gt; Version History &gt; Name current version. We recommend the naming convention "YYYYMMDD_FAIRAware_statistics", with the date being the export date of the data. If you want to save multiple versions of the same export, we recommend</li> </ol>                                                                     |
| 5<br>6<br>7<br>8<br>9<br>10<br>11<br>12<br>13<br>14<br>15<br>16<br>17<br>18<br>19<br>20<br>21<br>22<br>23<br>24<br>25<br>26<br>27 | <ol> <li>Download the results from the Database on <u>fairaware.dans.knaw.nl</u> using your log in credentials and the code you specified for your users</li> <li>Open the .csv file (preferably in Numbers, but Excel or another software is also fine), select all content and copy-paste it to this document to the <u>FAIR-Aware responses</u>' sheet</li> <li>Manually delete all rows that contain invalid responses (if any), for example:         <ul> <li>Come from a different host than "DANS" (e.g., TEST or DORANUM)</li> <li>Are test inputs (identifiable by some form of the word "test" in column <i>Missing Metrics</i> and/or <i>General Feedback</i>)</li> <li>Are otherwise not valid responses (e.g., other languages)</li> <li>make sure no empty rows are left in the 'FAIR-Aware responses' sheet</li> </ul> </li> <li>So (<i>nly applicable if data</i> was opened in <i>Excel before importing</i>) check for any strange symbols in written text (-t-t-t-t) and delete/replace them with the right characters. We are working on making sure the export wort' include these symbols in the future.</li> <li>The data is now clean for analysis, and all statistics should automatically update to the new data (see the '<u>Result statistics</u>' sheet)</li> <li>If you are using this tool and the accompanying analysis more than once, it is recommended to use version control. You can keep track of when you last updated the results by changing the date at the top of the 'FAIR-Aware response's 'sheet. You can also add version control to the document name, or use Google Spreadsheet's version control by going to File &gt; Version History &gt; Name current version. We recommend the naming convention "VYYYMMDD_FAIRAware_statistics", with the date being the export date of the data. If you want to save multiple versions of the same export, we recommend adding version numbering at the end of the file name.</li> </ol> |
| 5<br>6<br>7<br>8<br>9<br>10<br>11<br>12<br>13<br>14<br>15<br>16<br>17<br>18<br>19<br>20<br>21<br>22<br>23<br>24<br>25<br>26       | <ol> <li>Download the results from the Database on <u>fairaware.dans.knaw.nl</u> using your log in credentials and the code you specified for your users</li> <li>Open the .csv file (preferably in Numbers, but Excel or another software is also fine), select all content and copy-paste it to this document to the <u>FAIR-Aware responses</u>' sheet</li> <li>Manually delete all rows that contain invalid responses (if any), for example:         <ul> <li>Come from a different host than "DANS" (e.g., TEST or DORANUM)</li> <li>Are test inputs (identifiable by some form of the word "test" in column <i>Missing Metrics</i> and/or <i>General Feedback</i>)</li> <li>Are otherwise not valid responses (e.g., other languages)</li> <li>make sure no empty rows are left in the 'FAIR-Aware responses' sheet</li> </ul> </li> <li>So (only applicable if data was opened in Excel before importing) check for any strange symbols in written text (-t-t-t-t) and delete/replace them with the right characters. We are working on making sure the export won't include these symbols in the future.</li> <li>The data is now clean for analysis, and all statistics should automatically update to the new data (see the '<u>Result statistics</u>' sheet)</li> <li>If you are using this tool and the accompanying analysis more than once, it is recommended to use version control. You can keep track of when you last updated the results by changing the date at the top of the 'FAIR-Aware response's sheet. You can also add version control to the document name, or use Google Spreadsheet's version control by going to File &gt; Version History &gt; Name current version. We recommend the naming convention "YYYYMMDD_FAIRAware_statistics", with the date being the export date of the data. If you want to save multiple versions of the same export, we recommend</li> </ol>                                                                     |

→ Link to analysis template: <u>https://bit.ly/FAIRAwareTemplate</u>

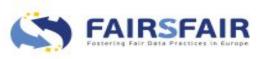

#### **Step 6: Analyse**

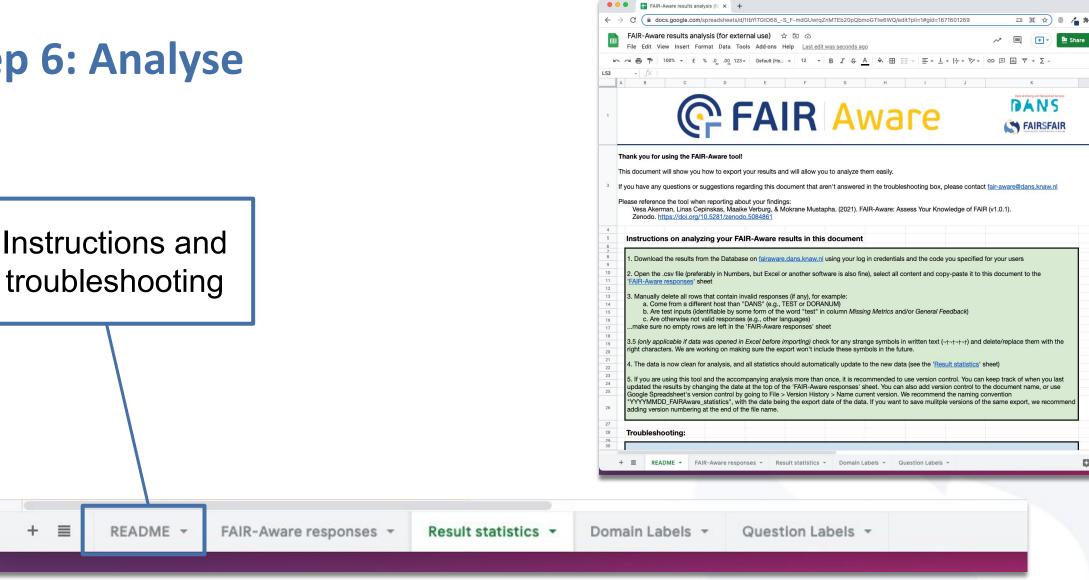

Always feel free to contact <u>fair-aware@dans.knaw.nl</u> for any further questions

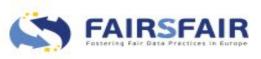

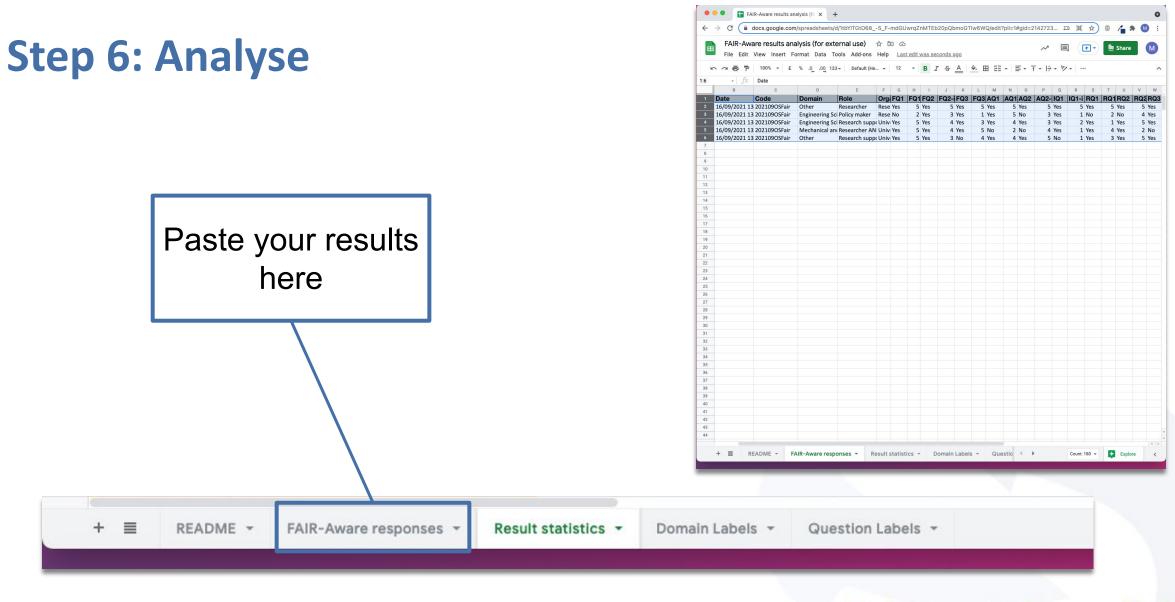

A COMPANY AND COMPANY AND COMPANY

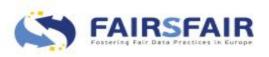

#### **Step 6: Analyse**

| k  |             |                                                                                                    | Ζ Ֆ Α Ι Φ. Ξ Ξ - Ι - Ι -                                                           | - β - ♥ - G⊃ I II ▼ - Σ -            |
|----|-------------|----------------------------------------------------------------------------------------------------|------------------------------------------------------------------------------------|--------------------------------------|
| 1  | - J         | X FAIR Letter                                                                                                    |                                                                                    |                                      |
|    | A           | B<br>FAIR Question                                                                                                    | C                                                                                  | D                                    |
| 1  | FAIR Letter |                                                                                                    | Shortened topic for feedback question                                              | Label for analysis and figures       |
| 2  | F           | Are you aware that a dataset should be assigned a globally unique<br>persistent and resolvable identifier when deposited with a data<br>repository?                                                                   | Globally unique persistent identifier<br>(PID)                                     | Persistent identifier                |
| 3  | F           | Are you aware that when you deposit a dataset with a repository, you will<br>need to provide some details (known as discovery metadata) in order to<br>make the data findable, understandable and reusable to others? | Metadata for citation and discovery<br>including PID                               | Discovery metadata                   |
| 4  | F           | Are you aware that the repository providing access to your dataset should<br>make the metadata describing your datasets available in a format<br>readable by machines as well as humans?                              | Metadata available online is readable<br>by humans and machines                    | Metadata for humans and machines     |
| 5  | A           | Are you aware that access to your dataset may need to be controlled and<br>that metadata should include licence information under which the data<br>can be reused?                                                    | Metadata includes license, level of<br>access and conditions to access the<br>data | Access control metadata              |
| 6  | A           | Are you aware that metadata should remain available over time, even if the data is no longer accessible?                                                                                                    | Persistence of metadata                                                            | Persistance of metadata              |
| 7  | 1           | Are you aware that the metadata describing your datasets should use<br>semantic vocabularies?                                                                                                    | Use of controlled vocabularies in<br>metadata                                      | Controlled vocabularies              |
| 8  | R           | Are you aware that provenance information about the collection and/or<br>generation of data should be included in the metadata?                                                                                       | Metadata includes provenance                                                       | Provenance information               |
| 9  | R           | Are you aware that metadata describing your data should follow the<br>specifications of a community-endorsed standard?                                                                                                | Community-endorsed metadata                                                        | Community-endorsed metadata standard |
| 0  | R           | Are you aware that data should be deposited preferably in a file format<br>that is open – to support reuse – and supported by the repository for<br>long-term preservation?                                           | Data in a preferred format for reuse & preservation                                | Preferred data format                |
| 1  | R           | Are you aware that maintaining your dataset FAIR over time requires<br>professional data curation and preservation?                                                                                                   | Digital curation and preservation                                                  | Digital curation and preservation    |
| 2  |             |                                                                                                    |                                                                                    |                                      |
| 3  |             |                                                                                                    |                                                                                    |                                      |
| 14 |             |                                                                                                    |                                                                                    |                                      |

| 1  | 🗠 🔿 🖶 👎 100% 🖌 £ % .0 .0 12                                                                                     | 3 <del>-</del> Calibri - 12    | BI |
|----|----------------------------------------------------------------------------------------------------|--------------------------------|----|
| 1  | - fx   Domain                                                                                                   |                                |    |
|    | A                                                                                                    | В                              |    |
| 1  | Domain                                                                                                    | Mother Domain                  |    |
| 2  | Humanities                                                                                                    | Social Sciences and Humanities |    |
| 3  | Ancient Cultures                                                                                                | Social Sciences and Humanities |    |
| 4  | History                                                                                                    | Social Sciences and Humanities |    |
| 5  | Fine Arts Music Theatre and Media Studies                                                                       | Social Sciences and Humanities |    |
| 6  | Linguistics                                                                                                    | Social Sciences and Humanities |    |
| 7  | Literary Studies                                                                                                | Social Sciences and Humanities |    |
| 8  | Non-European Languages and Cultures Social<br>and Cultural Anthropology Jewish Studies and<br>Religious Studies | Social Sciences and Humanities |    |
| 9  | Theology                                                                                                    | Social Sciences and Humanities |    |
| 0  | Philosophy                                                                                                    | Social Sciences and Humanities |    |
| 11 | Social and Behavioural Sciences                                                                                 | Social Sciences and Humanities |    |
| 12 | Education Sciences                                                                                              | Social Sciences and Humanities |    |
| 13 | Psychology                                                                                                    | Social Sciences and Humanities |    |
| 14 | Social Sciences                                                                                                 | Social Sciences and Humanities |    |
| 15 | Economics                                                                                                    | Social Sciences and Humanities |    |
| 16 | Jurisprudence                                                                                                   | Social Sciences and Humanities |    |
| 7  | Life Sciences                                                                                                   | Life Sciences                  |    |
| 8  | Biology                                                                                                    | Life Sciences                  |    |
| 19 | Basic Biological and Medicinal Research                                                                         | Life Sciences                  |    |
| 20 | Plant Sciences                                                                                                  | Life Sciences                  |    |
| 21 | Zoology                                                                                                    | Life Sciences                  |    |
| 22 | Medicine                                                                                                    | Life Sciences                  |    |
| 23 | Microbiology, Virology and Immunology                                                                           | Life Sciences                  |    |
| 24 | Neurosciences                                                                                                   | Life Sciences                  |    |
| 25 | Agriculture, Forestry, Horticulture and<br>Veterinary Medicine                                                  | Life Sciences                  |    |
| 26 | Natural Sciences                                                                                                | Natural Sciences               |    |
| 27 | Chemistry                                                                                                    | Natural Sciences               |    |

## Information about labeling

あんてきたい あんてきたい あんてきたい あ

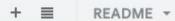

FAIR-Aware responses +

Result statistics -

Domain Labels -

Question Labels

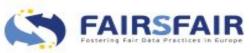

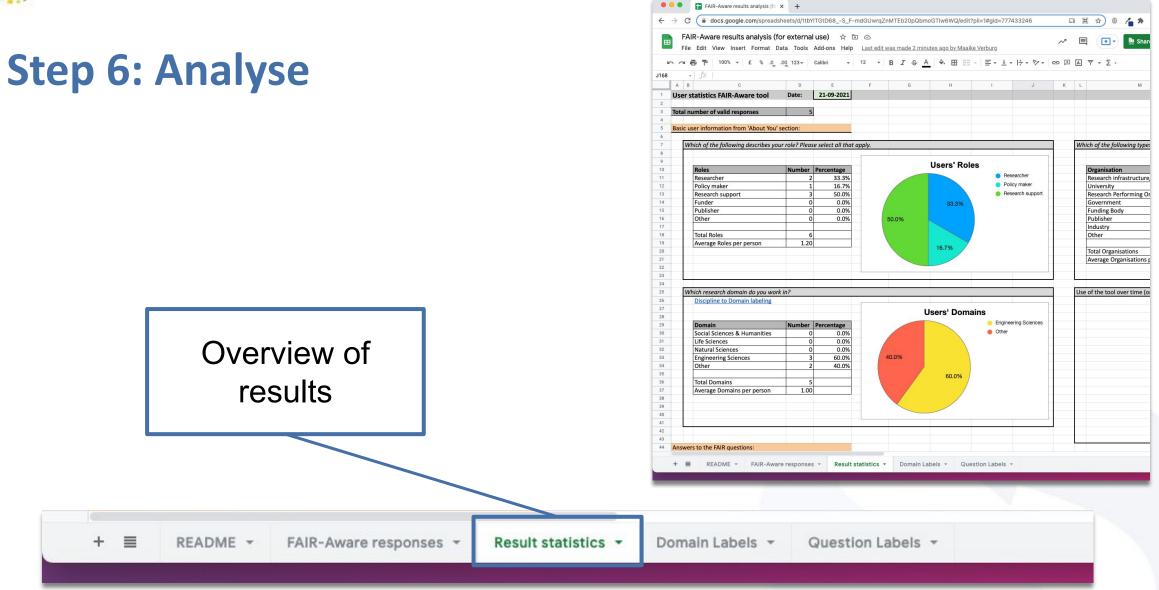

and the same of the same of the same

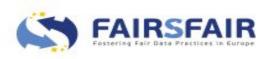

#### **Step 6: Analyse**

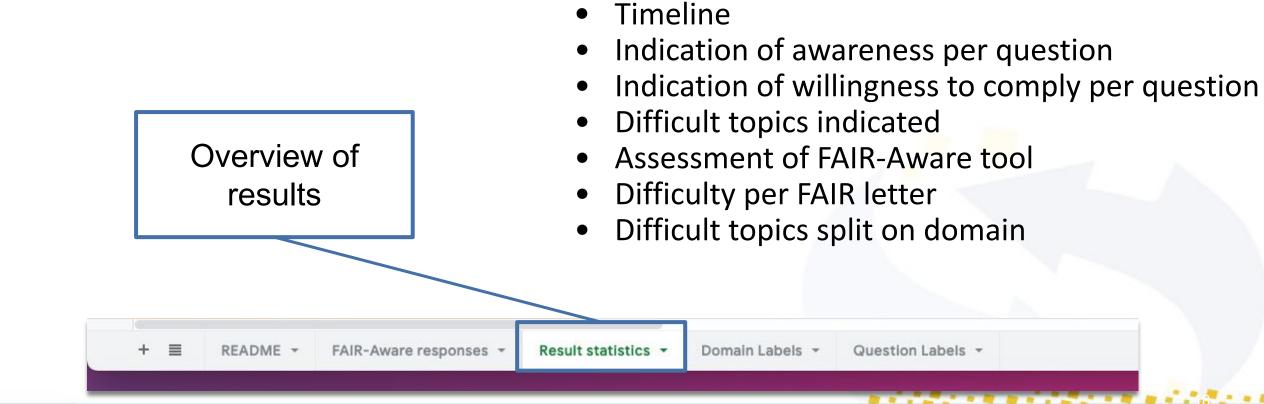

**Result statistics contain:** 

Overview of users' roles

Overview of users' domains

Overview of users' organisation types

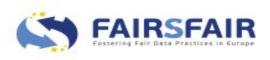

#### FAIR-Aware Trainer Functionality

- FAIR-Aware thrives on feedback, don't be shy!
  - What works? What doesn't? What could be added? How can it be more user-friendly?
- Educate or start the conversation in your community
  - Share your experiences with us and others!

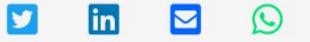

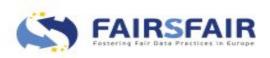

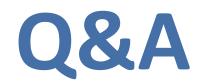

a de la companya de la companya de la companya de la companya de la companya de la companya de la companya de l

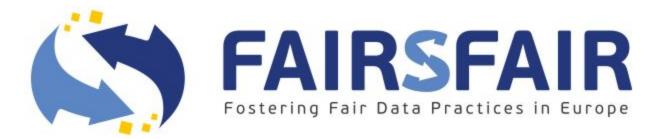

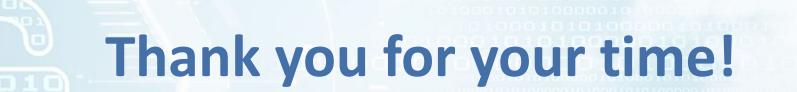

Contact: fair-aware@dans.knaw.nl

Spread the word!

@DANS\_knaw\_nwo | @FAIRsFAIR\_eu | #FAIRAwareTool @OpenScienceFAIR | #OSFAIR2021

FAIRsFAIR "Fostering FAIR Data Practices In Europe" has received funding from the European Union's Horizon 2020 project call H2020-INFRAEOSC-2018-2020 Grant agreement 831558